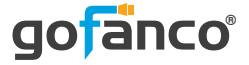

# **Mini DisplayPort Video Dock with USB 3.0 LAN Hub - Black**

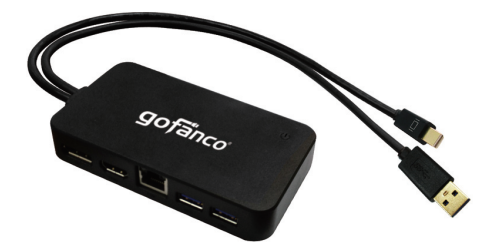

P/N: mDPDock

#### *Congratulations for owning a gofanco product. Our products aim to meet all your connectivity needs wherever you go. Have fun with our products!*

#### *Please read this manual carefully before first use.*

If you need more information about our products, please visit www.gofanco.com.

For technical support, please email us at support@gofanco. com.

For drivers/manuals download, please go to http:// www. gofanco.com/download.

### **Introduction**

gofanco Mini DisplayPort Video Dock with USB 3.0 LAN Hub

 - Black (part# mDPDock) adds one HDMI or DisplayPort output, two USB 3.0 ports and one Gigabit Ethernet port to maximize productivity.

#### **Specifications**

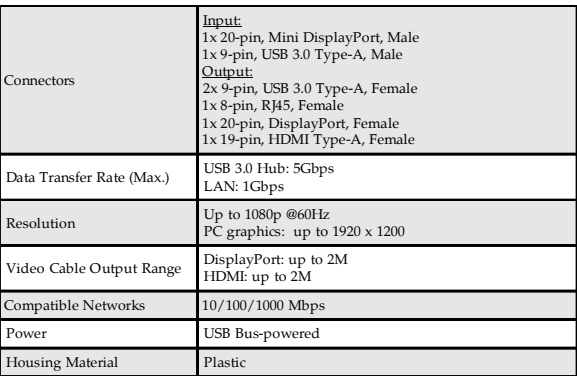

#### **Package Contents**

- Mini DisplayPort Video Dock with USB 3.0 LAN Hub - Black
- User's guide

#### **System Requirements**

- Mini DisplayPort/USB 3.0 enabled computer
- Windows® 10 (32-/64-bit) / 8.1 (32-/64-bit) / 8 (32-/64 bit) / 7 (32-/64-bit)
- Mac OS X<sup>®</sup> 10.6 or later

#### **Layout**

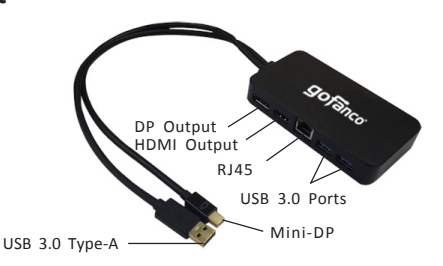

**Figure 1: Mini DisplayPort Video Dock with USB 3.0 LAN Hub - Black**

- **USB 3.0 Type-A:** Connects to computer's USB 3.0 port. This connection is required to enable the USB ports & Gigabit Ethernet port
- **Mini-DP:** Connects to computer's Mini-DP port
- **DP Output:** Connects to a DisplayPort display with a DisplayPort cable (not included) \* \*Note: If you have a DP 1.2 monitor and it's not working properly, please disable DisplayPort 1.2 mode from your monitor setting manually
- **HDMI Output:** Connects to an HDMI display with an HDMI cable (not included) \*
- **RJ45 (GigaLAN):** Connects to Ethernet network with an Ethernet cable (not included)
- **USB 3.0 Ports (x2):** Connects to USB devices such as mice, keyboards, and pen drives

\* Note: Only one video output can be used at a time, either HDMI or DisplayPort. Does not support both outputs simultaneously.

### **Driver Installation (LAN)**

Mac OS 10.6 and later & Windows 8 or later have built-in driver support for this adapter.Simply plug in the adapter and the driver will load automatically.

### **Windows 7 (32-/64-bit)**

**Note:** For Windows 7 with the latest service packs installed, the drivers are built-in. For Windows 7 without service pack or older service packs installed, please follow the instructions below.

- 1. Connect this adapter to an available USB and Mini Display port of your computer.
- 2. An Autoplay pop-up window will display automatically. If not, go to **Computer** on the desktop, then browse the

driver under **Devices with Removable Storage** manually.

- 3. Run **RTK\_U3\_NIC\_....exe**, and choose **Yes** at User Account Control window.
- 4. A Program Compatibility Assistant window will appear which shows ''This program might not have installed correctly". Select **Cancel** to close the window.
- 5. After a successful installation, the below message should pop up in the notification area of Windows' desktop.

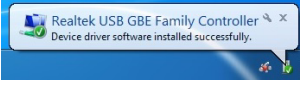

**Figure 2**

6. Connect an Ethernet cable (CAT5/5e/6/7) to this adapter and it's ready to be used.

## **Windows Verification (Ethernet)**

- 1. Right click **Computer** on the desktop, and select **Manage**.
- 2. Select **Device Manager** then expand **Network adapters** section.
- 3. **Realtek USB GBE Family Controller** should be displayed.

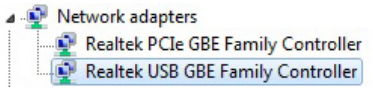

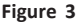

## **Mac OS Verification (Ethernet)**

- 1. Click on the left-top corner of the taskbar and choose **About This Mac.**
- 2. Choose **System Report...**, and expand **USB** section (under Hardware).
- 3. **USB 10/100/1000 LAN** should be displayed in the list.

▼USB 3.0 SuperSpeed Bus ▼USB3.0 Hub USB 10/100/1000 LAN

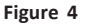

## **Application**

Quickly expand your computer's connectivity with video, wired network and USB ports. An ideal companion for home, office use and road warriors.

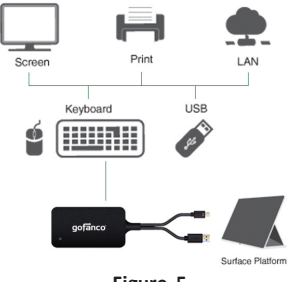

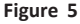

**Note:** Only one video output can be used at a time, either HDMI or DisplayPort. The Video Dock does not support both outputs simultaneously.

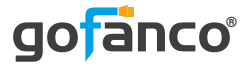

#### *Thank you for choosing gofanco*

*www.gofanco.com*